# **SWE 781 Secure Software Design and Programming**

Hacker Methods Lecture 2

**B. AND** 

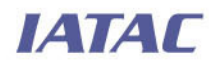

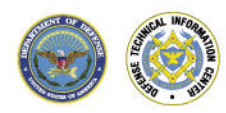

**0**  Ritchey\_ronald@bah.com Ron Ritchey, Ph.D. Chief Scientist 703/377.6704

# **The 10 Immutable Laws of Security [1]**

- **Law #1. If a bad guy can persuade you to** run his program on your computer, its not your computer any more.
- $\blacksquare$  Law #2. If a bad guy can alter the O/S on your computer, its not your computer anymore.
- **Law #3. If a bad guy has unrestricted** physical access to your computer, it's not your computer anymore.
- $\blacksquare$  Law #4. If you allow a bad guy to upload programs to your web site, it's not your website anymore.
- Law #5. Weak passwords trump strong security
- Law #6. A machine is only as secure as the admin is trustworthy.
- **Law #7. Encrypted data is only as** secure as the decryption key.
- Law #8. An out of date virus scanner is only marginally better than no virus scanner at all.
- **Law #9. Absolute anonymity isn't** practical, in real or on the web.
- **Law #10. Technology is not a** panacea

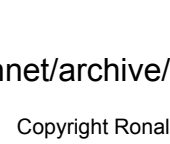

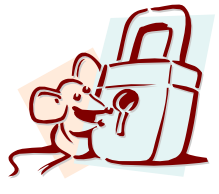

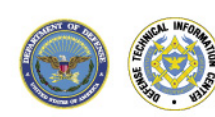

**ІАТАГ** 

[1] http://www.microsoft.com/technet/archive/community/columns/security/essays/10imlaws.mspx

#### **Schedule (tentative)**

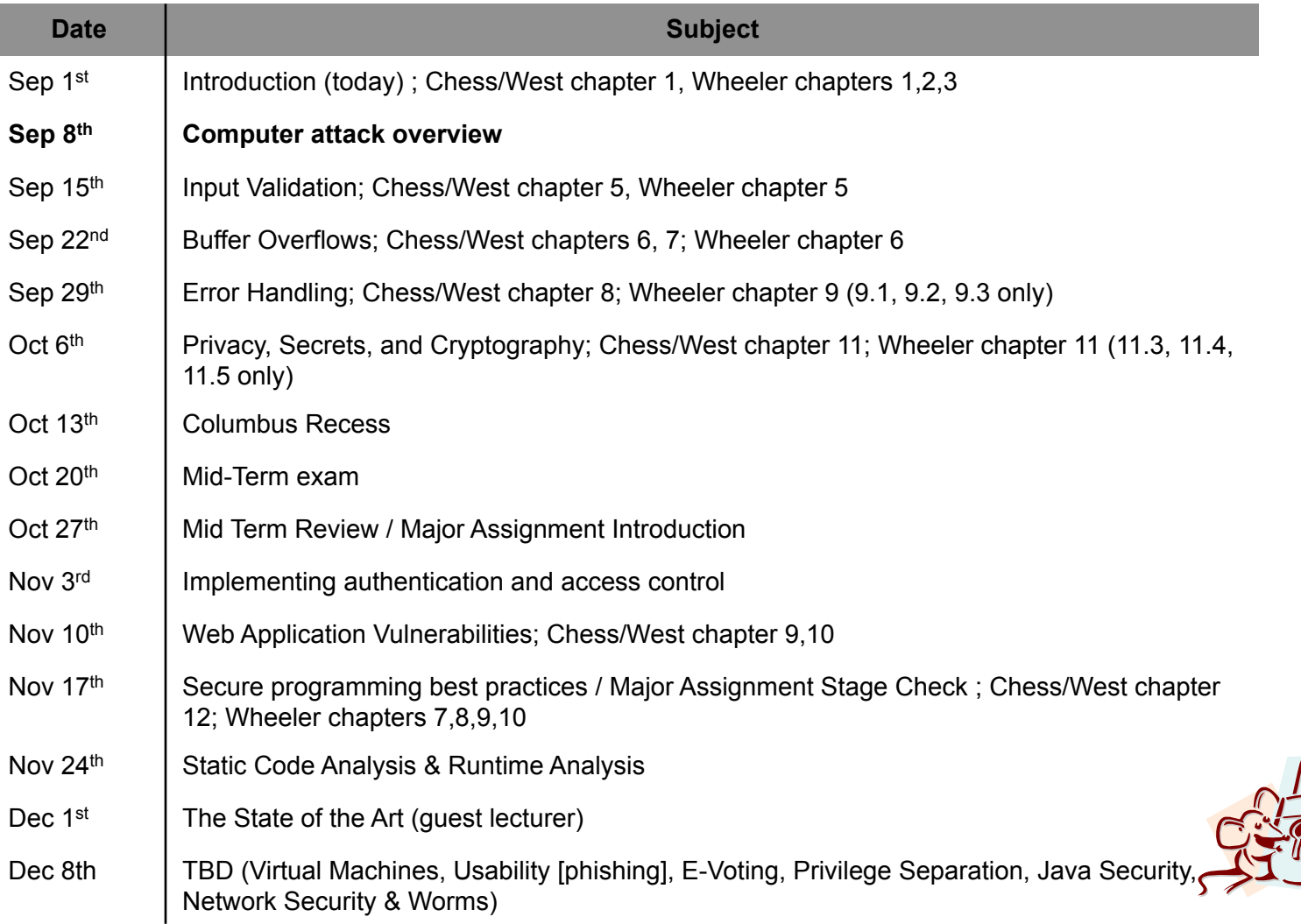

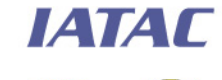

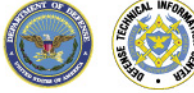

### **Administrivia**

- When emailing always include SWE781 in the title of the message.
- All homework assignments are to be submitted softcopy via email.
- The official email address for the class is rritchey@gmu.edu
- The web site for the class is at cs.gmu.edu/~rritchey

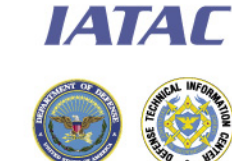

# **Today's Topic -- How hackers discover and take advantage of security flaws**

Why talk about this in a class about writing secure software?

- Its important to know that the threat is real
- **Its important to know what the threat looks like**
- Its important to know how broad the threats are

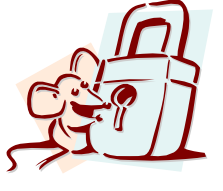

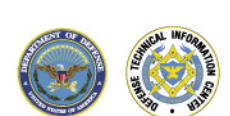

## **Don't do this at home!**

- In 2004, a contractor working with the FBI used L0phtcrack to crack passwords and gain unauthorized access to FBI resources. He was attempting to "bypass bureaucratic obstacles" and had no malicious intent. He also claimed agents in the Springfield office approved his actions.
- Passwords for 38,000 users were compromised, including FBI Director Robert S. Mueller III. FBI had to shutdown its network, as well as commit thousands of man hours and millions of dollars to ensure that no sensitive information was lost.
- **The contractor plead guilty in 2006. He lost his job, his** clearance, and could face 18 months in prison.

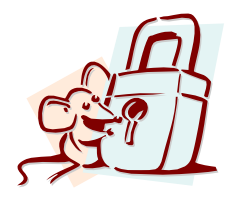

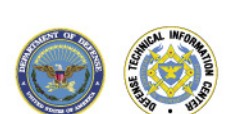

# **The "Average" Hacker**

- **Common Description** 
	- 14–18 years old
	- Attacks only late at night
	- Attacks only one host at a time
- **Reality** 
	- 18–35+ year old male
	- Hits all times of the day
	- Auto attack against 1000's 10,000's of hosts
	- Uses "hacker tools" and vendor diagnostics tools
	- Keeps abreast of latest technical innovations
	- 99% "script kiddies"
	- 1% true experts (often understand target system better than system designer)

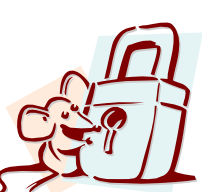

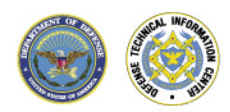

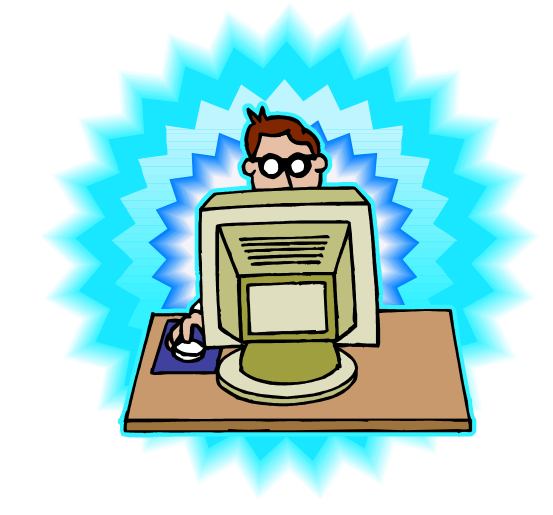

## **Attack starts with Discovery**

- Before a computer system can be attacked the attacker must determine what the environment they are attacking is composed of.
- **No. 19** Why?
	- Before they can attack a computer they need to know it exists.
	- Before they can successfully attack a computer they need to know its weaknesses.
- **If the Items often targeted include** 
	- Web pages
	- Address space
	- Organizational information
	- Employee information
	- Active hosts
	- Active services

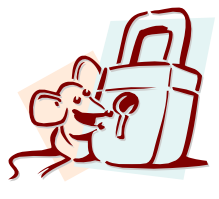

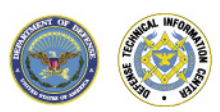

*EATAT* 

#### **Public web sites can contain useful data**

- **Search Web Site(s) for:** 
	- Locations
	- Contact names phone numbers, and e-mail addresses
	- Privacy or security policies indicating the types of security mechanisms in place
	- Links to other Web servers related to the organization
	- Network or firewall configuration information (it happens)
	- Employee Directories

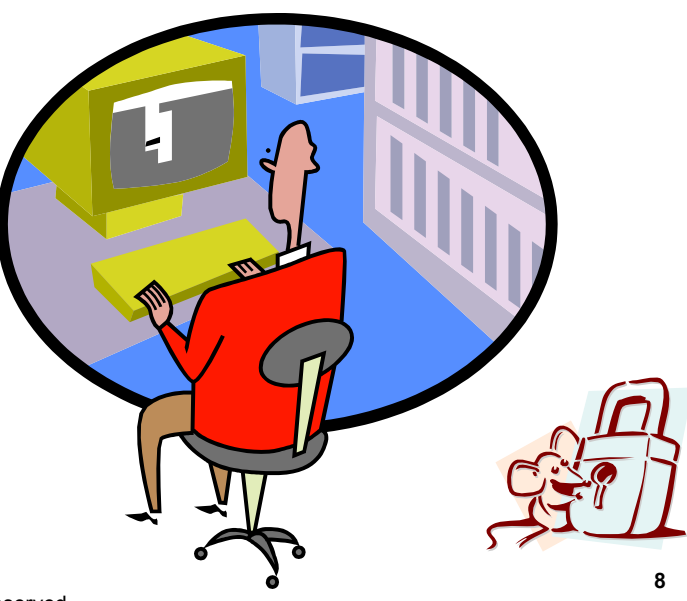

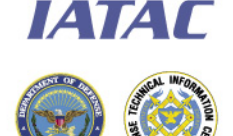

### **Search engines are a powerful tool**

- Google is perhaps the most useful tool for locating information in or about web sites
	- Site: syntax allows you to search the pages of a specific domain
		- Password procedures site:gmu.com
	- Link: syntax allows you to find other pages that link to a website
		- Link:www.gmu.com

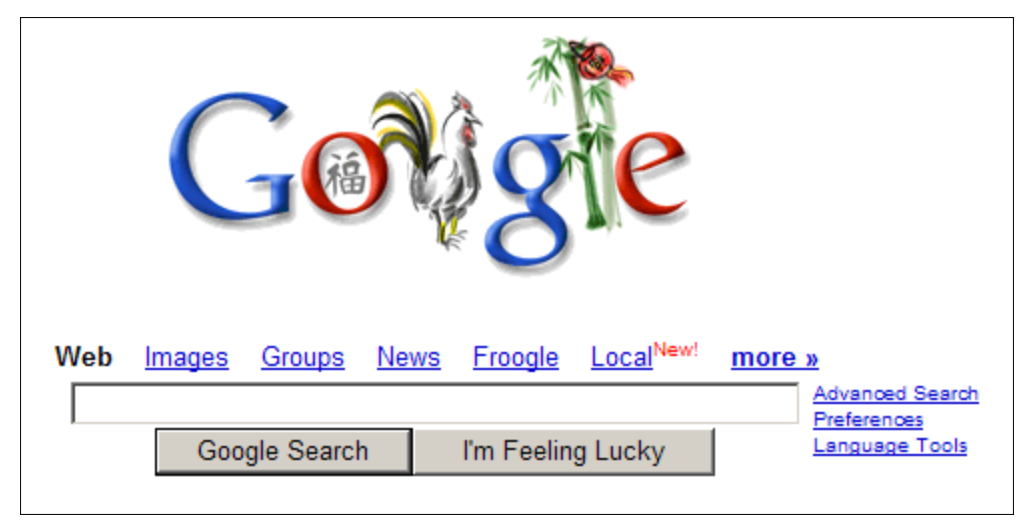

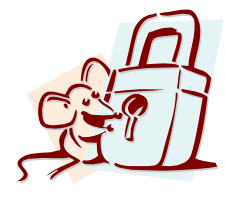

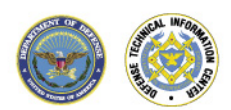

**ИАТАГ** 

#### **Combined web searches and browsing allows attacker to build profile of organization and individuals**

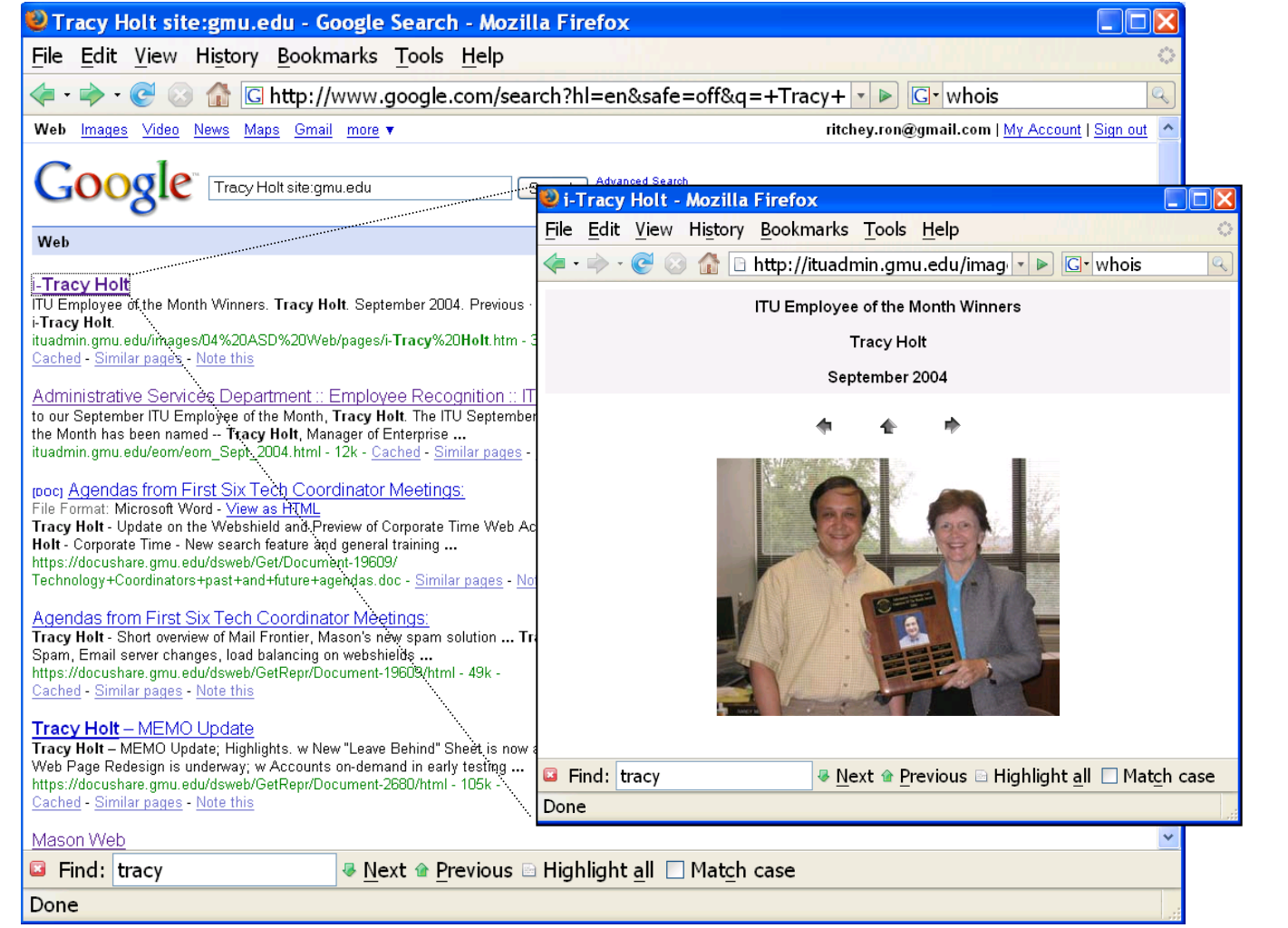

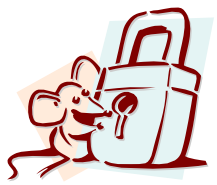

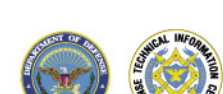

ІАТАГ

# **Johnny I Hack Stuff**

- http://johnny.ihackstuff.com/
- **Site maintained by Johnny Long, writer of Google Hacking for** Penetration Testers
- **Shows how many of the infrequently used Google advanced** operators such as inurl, intitle, and filetype can be combined to uncover information about an organization.

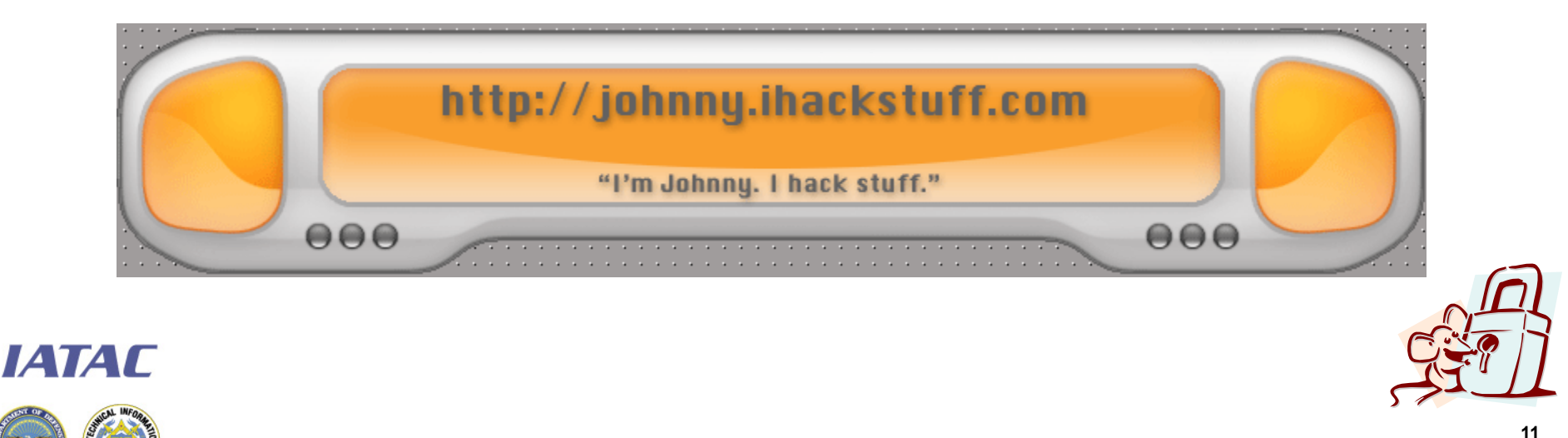

#### **Web caches can recover removed information**

- **Google saves inactive pages that can be accessed even after** content has changed on the site
	- **Booz Allen Hamilton**
		- Strategic management and technology consulting firm offering a full range of consulting services to senior management in industry and government.

www.**boozallen**.com/ - 20k - Nov 18, 2005 - Cached - Similar pages

- The "Cached" section will often have data that has been removed
- **My favorite though is archive.org!**

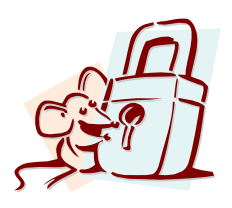

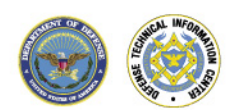

#### **ISE from 1999**

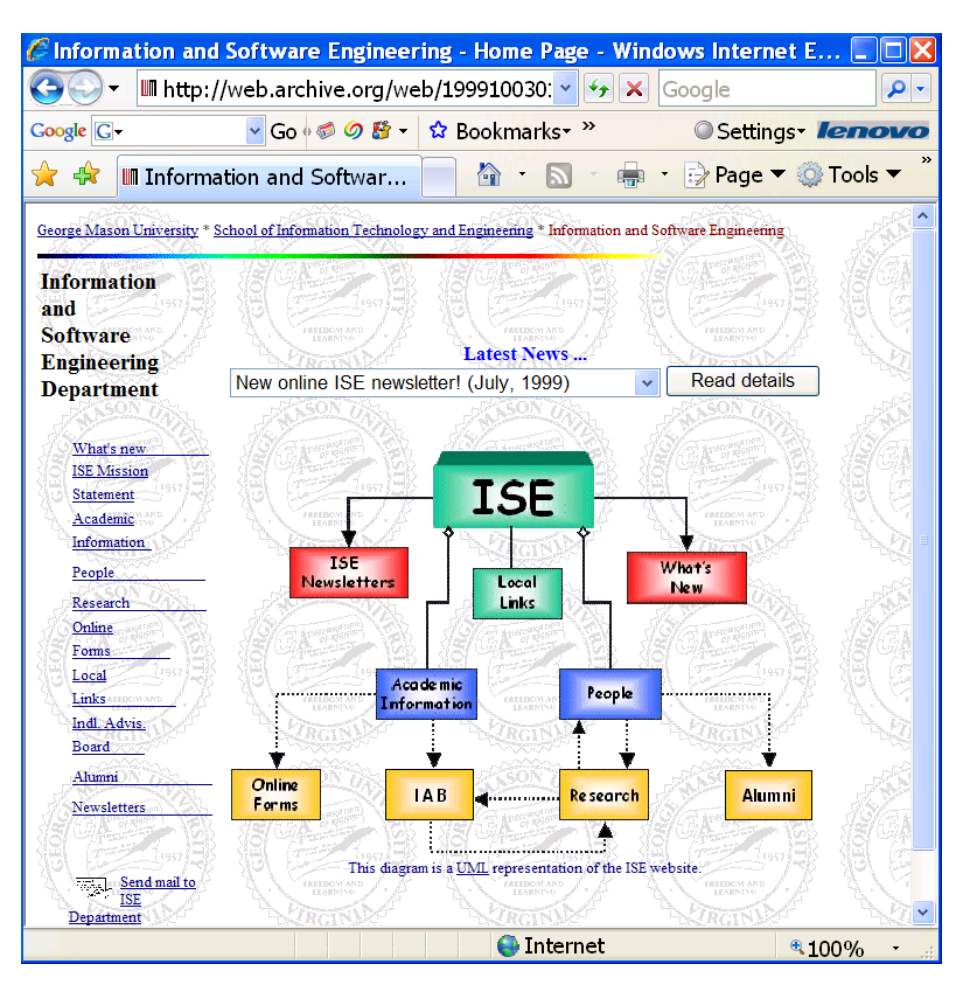

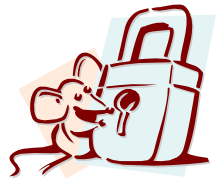

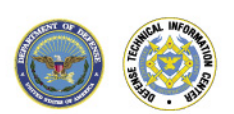

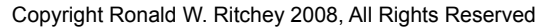

# **Newsgroups are also a good source of info**

- **USENET postings** 
	- Administrative personnel may ask questions or respond to questions revealing information about an organization's security posture
	- Use http://groups.google.com to search USENET
		- Use author: syntax if you know name or email address
			- author:"joe o'toole"
			- author:jotoole@bah.com
		- Use intitle: to search titles only
			- **F** intitle:"firewall rules"
- **Other private (but popular) forums** 
	- Myspace, Facebook, blogs

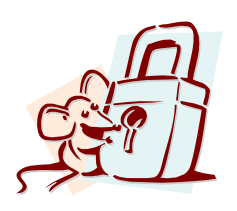

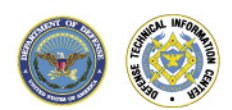

#### **Usenet**

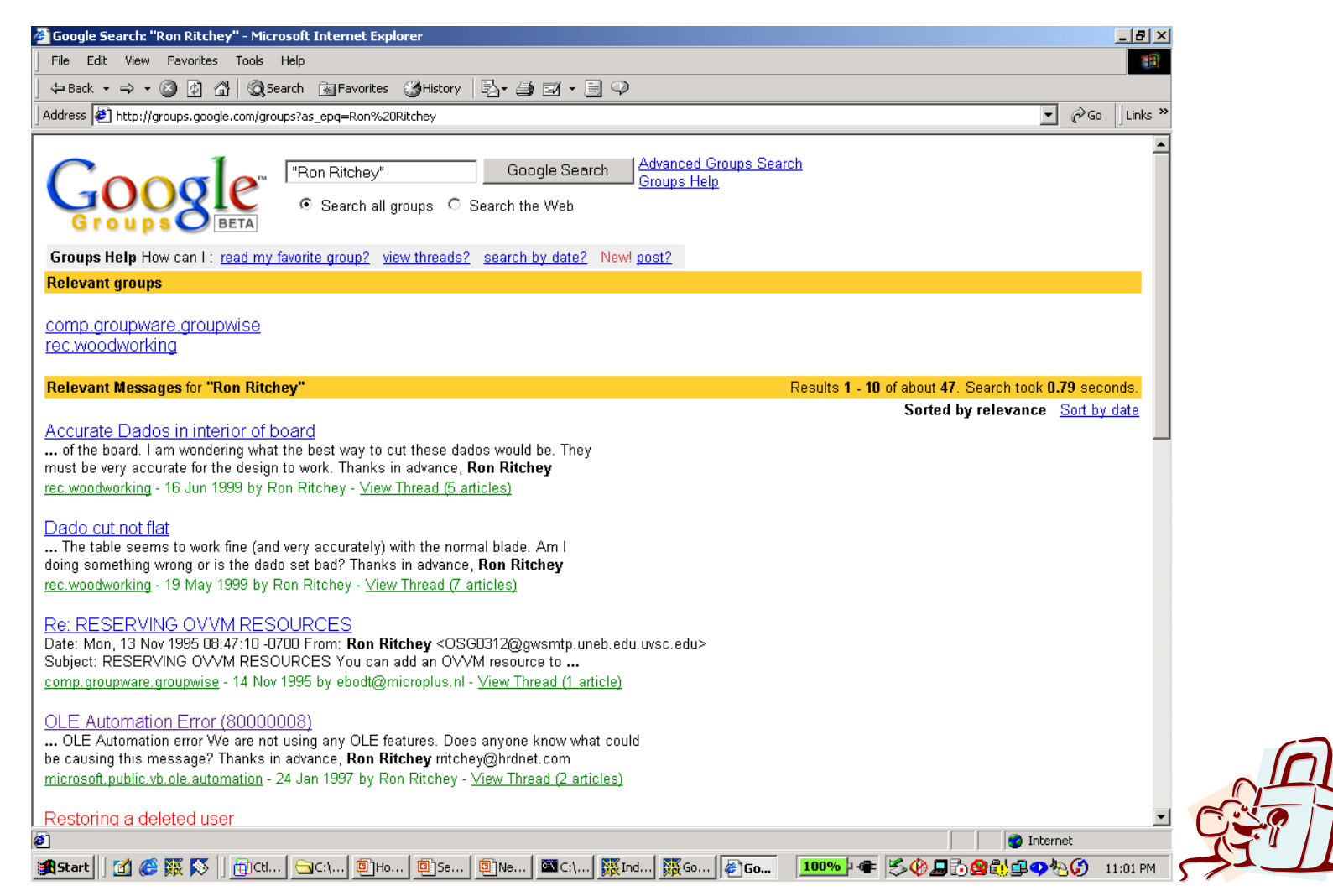

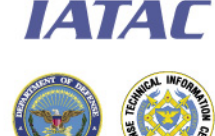

# **Anything that's published about a organization may be useful**

- **Public databases** 
	- SEC Edgar database for publicly traded companies
		- http://www.sec.gov/
	- GSA or congressional reports for government agencies
		- http://www.gsa.gov
		- http://www.gpoaccess.gov/serialset/creports/
- **Annual Reports**
- **News reports and press releases**
- **Number** Who's who entries
- **Employee Directories**

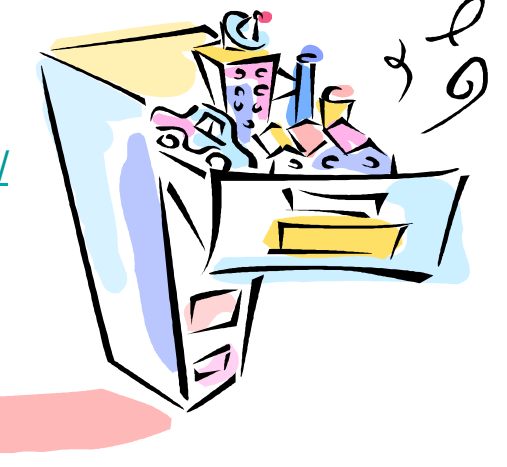

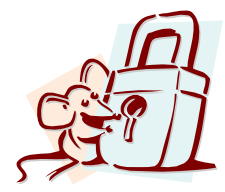

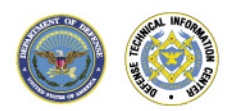

# **Domain entries can show points of contact and location of name servers**

- **To identify domain names and networks associated with a** particular organization
	- Whois
		- http://www.allwhois.com (Lists all whois servers)
		- http://www.apnic.net (Asian pacific)
		- http://www.ripe.net/db/whois/whois.html (European)
		- http://ws.arin.net/cgi-bin/whois.pl (Network address)
	- Obsolete
		- http://whois.nic.mil (US military)
		- http://whois.nic.gov (US gov't)

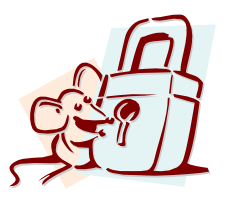

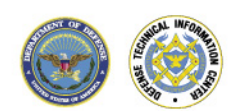

#### **Whois**

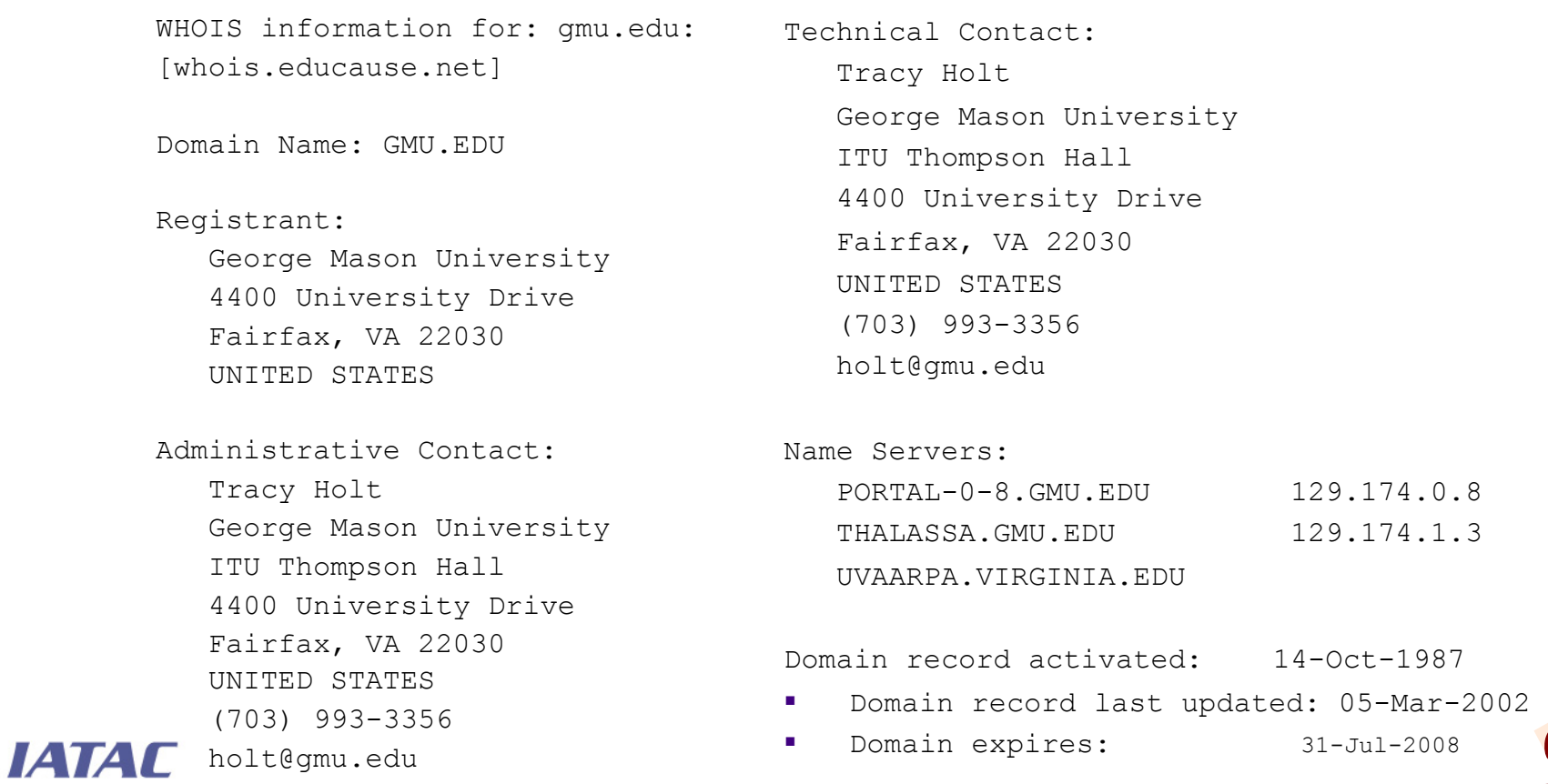

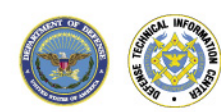

## **DNS shows specific hosts and occasionally what services they are running**

- **Targets** 
	- Web servers
		- Host names beginning with www, w3, etc.
	- Mail Servers
		- "MX" records
	- Authoritative name servers
		- "NS" records
	- Zone transfers
		- Dump all records associated with a domain
- **Tools** 
	- nslookup (Windows, Linux)
		- nslookup
			- www.target.org
		- nslookup –type=mx target.org
		- nslookup –type=ns target.org
	- host (Linux)
		- host www.target.org
		- host –t mx target.org
		- host –t ns target.org
		- host –la target.org
	- dig (Linux)
		- dig www.target.org
		- dig target.org mx
		- dig target.org ns
		- dig target.org axfr

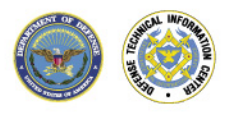

#### **DNS**

#### **Domain Name Service**

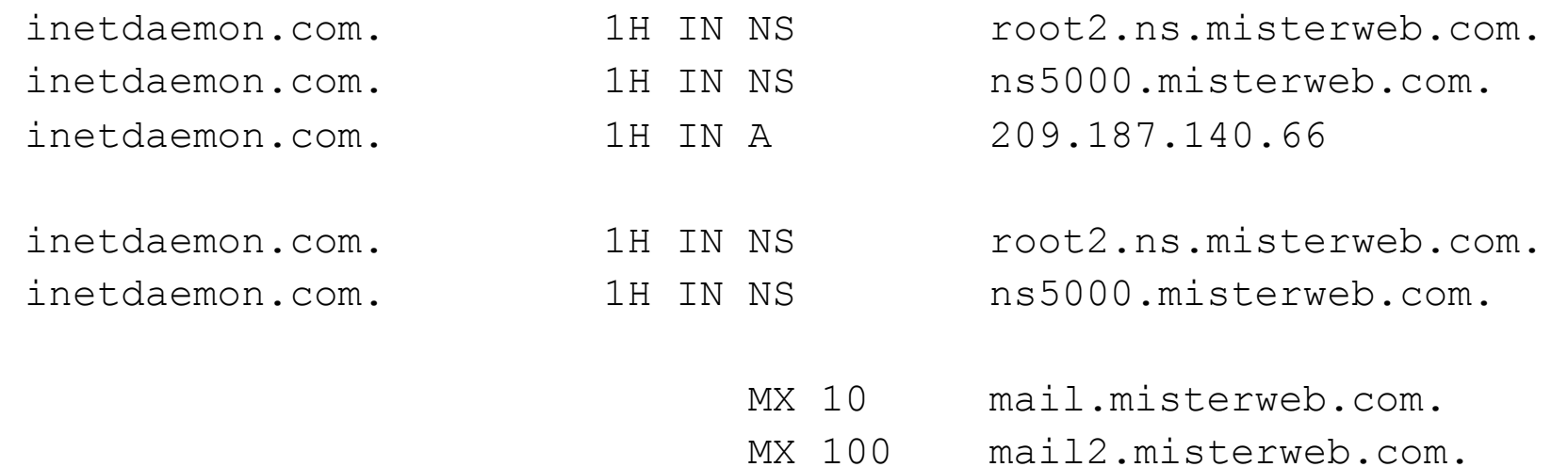

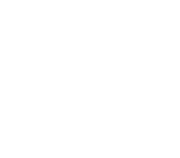

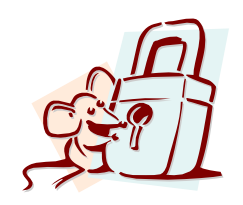

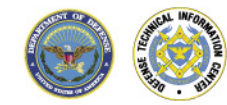

### **Traceroute can be used to map networks**

- **Traceroute (tracert on Windows)** 
	- A command line utility that shows the path a packet takes from your host to a remote host
	- Assists in identifying the front-end of the target network
	- Useful in troubleshooting connectivity problems
- **WWW.traceroute.org** 
	- Collection of servers that you can use for gathering traceroute and bgp information via a web interface (very useful when a network blocks all ICMP traffic.
- $\blacksquare$  mtr (Linux)
	- Combines functionality of ping and traceroute

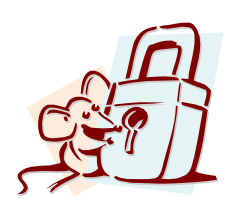

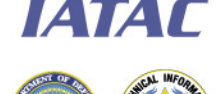

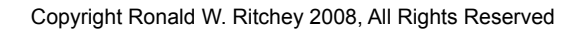

#### **Traceroute Example**

- **Shows the path a packet takes from your host to a remote host** 
	- C:\>tracert www.yahoo.com

Tracing route to www.yahoo.akadns.net

over a maximum of 30 hops:

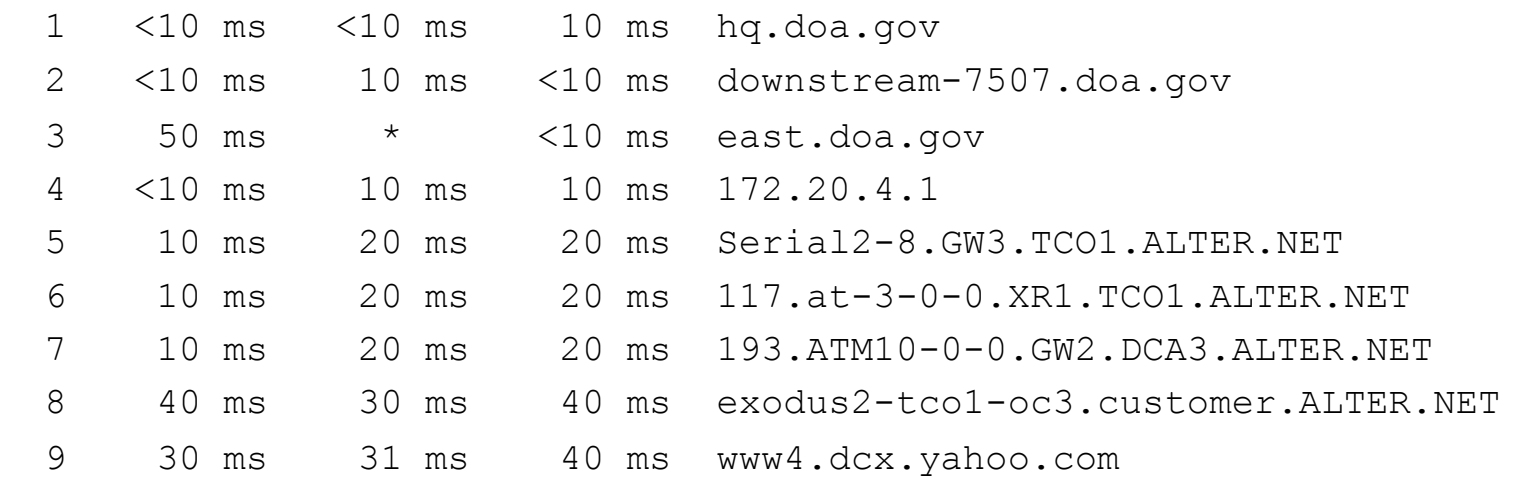

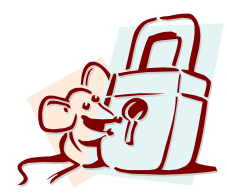

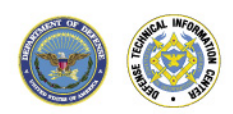

#### **Enumeration**

- **Finding live hosts and** determining what software is running on them
- **IDENTIFIELD** Identifies:
	- Hosts on the target network
	- Services operating on hosts
- Results in focusing attention on the promising avenues of entry into the target network.
- The techniques employed during this stage include:
	- Ping sweeps (to identify hosts)
		- ICMP ECHO packets
		- TCP SYN on specific port
	- **Other ICMP Queries** 
		- ICMP TIME STAMP Request
		- ICMP INFO Request
	- TCP/UDP port scans (to identify services)
	- Operating system detection

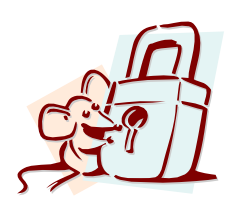

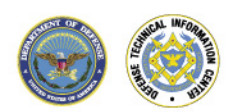

#### **nmap**

- **If a 15 a utility for scanning large networks using a variety of 4** techniques to increase speed and minimize detection.
	- Does not build a network topology but
	- Identifies the services that are running on a large group of hosts.
- **Scans networks for open transport control protocol (TCP) and** user datagram protocol (UDP) ports datagram protocol on each network host.
- **If** Identifies the OS of the target

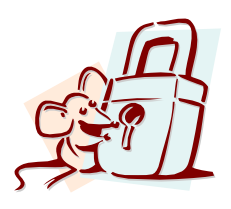

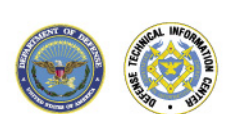

#### **nmap**

Host hp5.doahq.gov (172.20.187.176) appears to be up ... good. Initiating SYN half-open stealth scan against hp5.doahq.gov (172.20.187.176)

Interesting ports on hp5.doahq.gov (192.168.187.176):

(The 1516 ports scanned but not shown below are in state: closed)

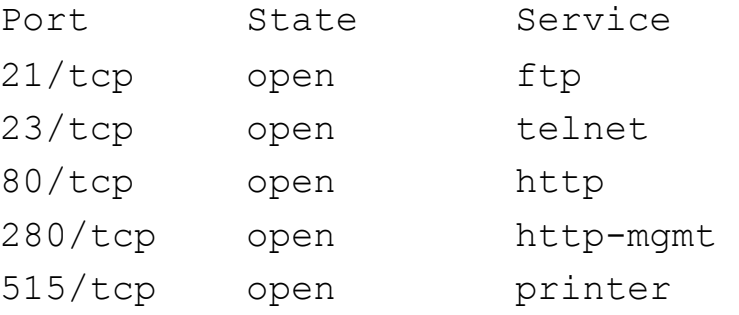

631/tcp open unknown

9100/tcp open unknown

TCP Sequence Prediction: Class=trivial time dependency Difficulty=1 (Trivial joke)

IATAC sequence numbers: 6E1BC7 6E1BC8 6E1BC8 6E1BC9 6E1BCA 6E1BCB

Remote OS guesses: HP Print Server, HP LaserJet Printer

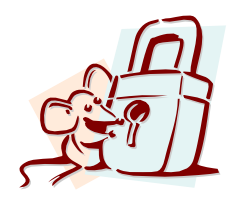

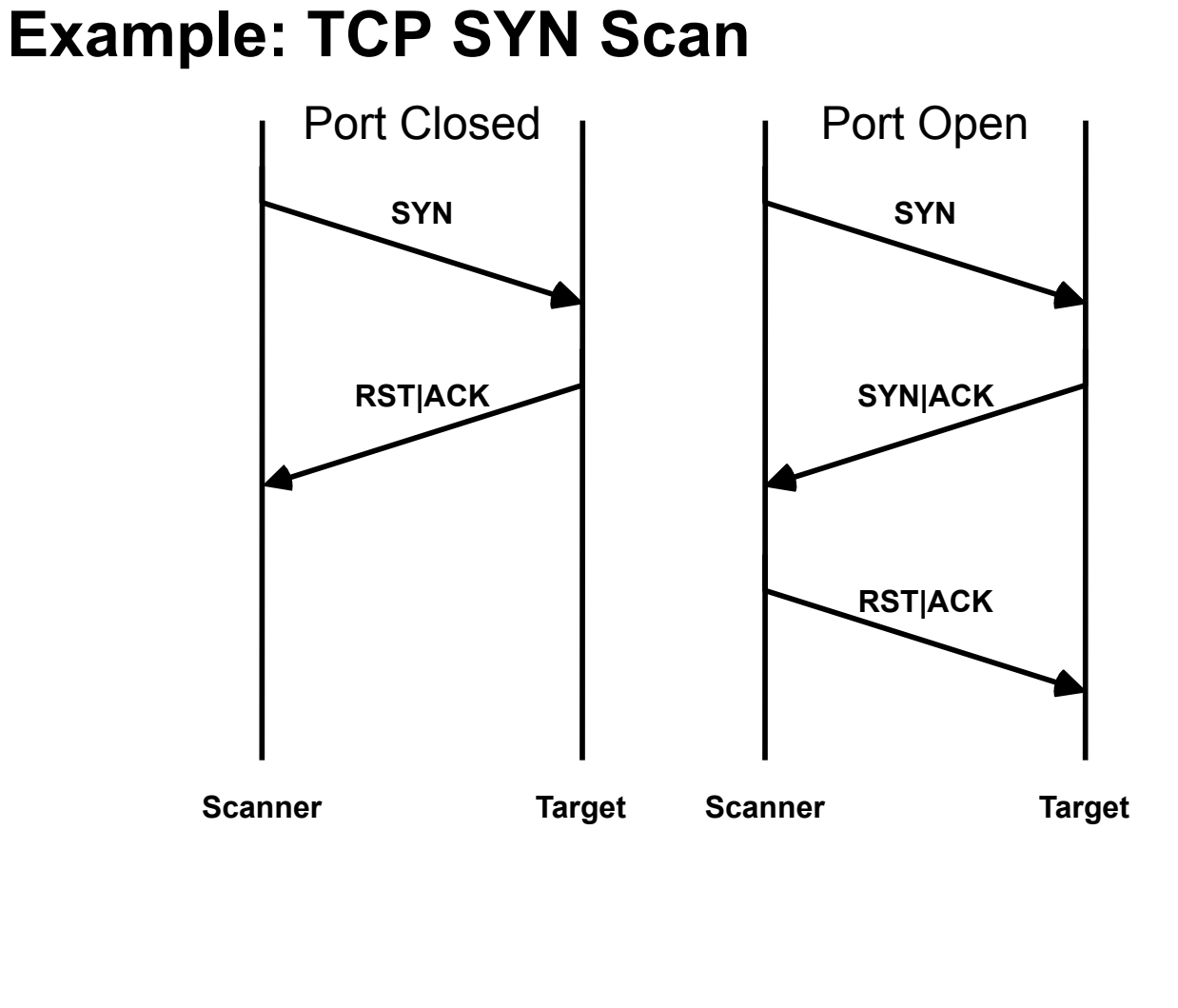

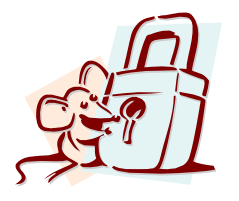

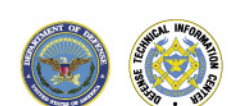

#### **Banner inspection can be used to determine what software is running on a port**

- Is the process of connecting to remote services to garner more information about the application
- **Information that can be provided** by banners includes:
	- Service application information
		- Type of application
		- Version of application
		- Patch level of application
	- Operating system information
		- Version
		- Patch level
	- Hardware information
- A telnet application can be used to connect to listening ports in order to gain banner information
	- telnet  $\langle$ target IP $>$   $\langle$ port # $>$

C:\>telnet 172.20.165.25 80

HTTP/1.1 400 Bad Request Server: Microsoft-IIS/4.0 Date: Thu, 22 Mar 2001 17:47:57 GMT Content-Type: text/html Content-Length: 87

- Good protocols for this are
	- Telnet, Ftp, SMTP, POP3, IMAP4, HTTP

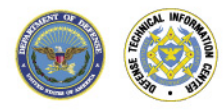

## **User and group data can be gathered from Windows (and some Unix systems)**

 $c:\times$ winfo 192.168.1.1 -n Winfo 2.0 - copyright  $(c)$  1999-2003, Arne Vidstrom - http://www.ntsecurity.nu/toolbox/winfo/ Trying to establish null session... Null session established. SYSTEM INFORMATION:  $-$  OS version: 5.0 DOMAIN INFORMATION: - Primary domain (legacy): WORKGROUP - Account domain: MILHOUSEWIN2K - Primary domain: WORKGROUP - DNS name for primary domain: - Forest DNS name for primary domain: LOGGED IN USERS: \* Administrator USER ACCOUNTS: " Administrator (This account is the built-in administrator account) \* Guest (This account is the built-in quest account) SHARES:  $*$  IPC\$ - Type: Unknown - Remark: Remote IPC \* ADMIN\$ - Type: Special share reserved for IPC or administrative share - Remark: Remote Admin  $*$   $\subset$ \$ - Type: Special share reserved for IPC or administrative share - Remark: Default share

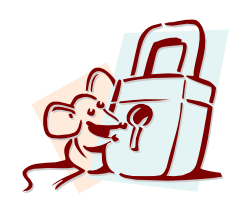

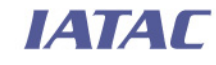

#### **LDAP can also be reviewed for user data**

- Publicly-accessible Lightweight Directory Access Protocol (LDAP) servers often allow unauthenticated access to organizational and staff information
- **Even if the database** object names are nonstandard, necessary details may be easily gleaned

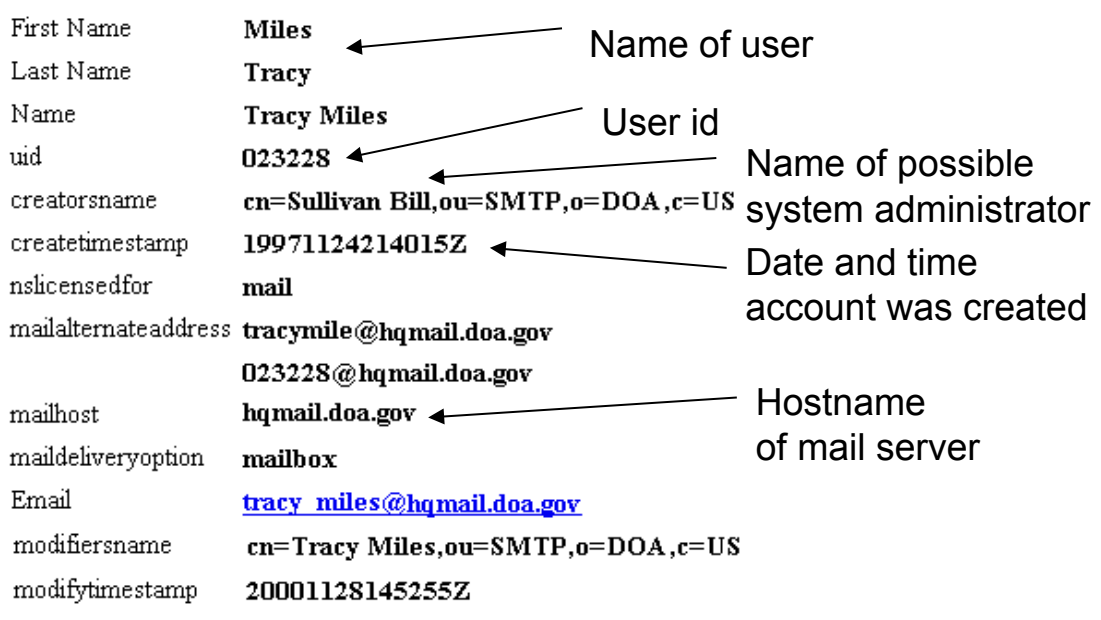

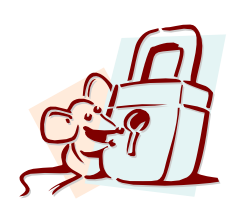

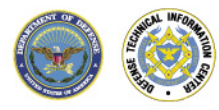

#### **Results Analysis**

- **There are a number of interesting details scanning can reveal:** 
	- Types of operating systems
	- Specific services offered (ftp, telnet, ssh, x windows, nfs, compaq insight manager, etc.)
	- Possible applications installed
	- Versions of running network services
	- User accounts
- **Ultimately it shows the places** that may be vulnerable to attack

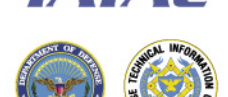

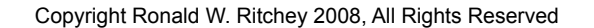

## **Attack Phase**

After the Discovery, the Attack begins. This includes several stages: gaining access, escalating privilege, system browsing, and installation of additional test software.

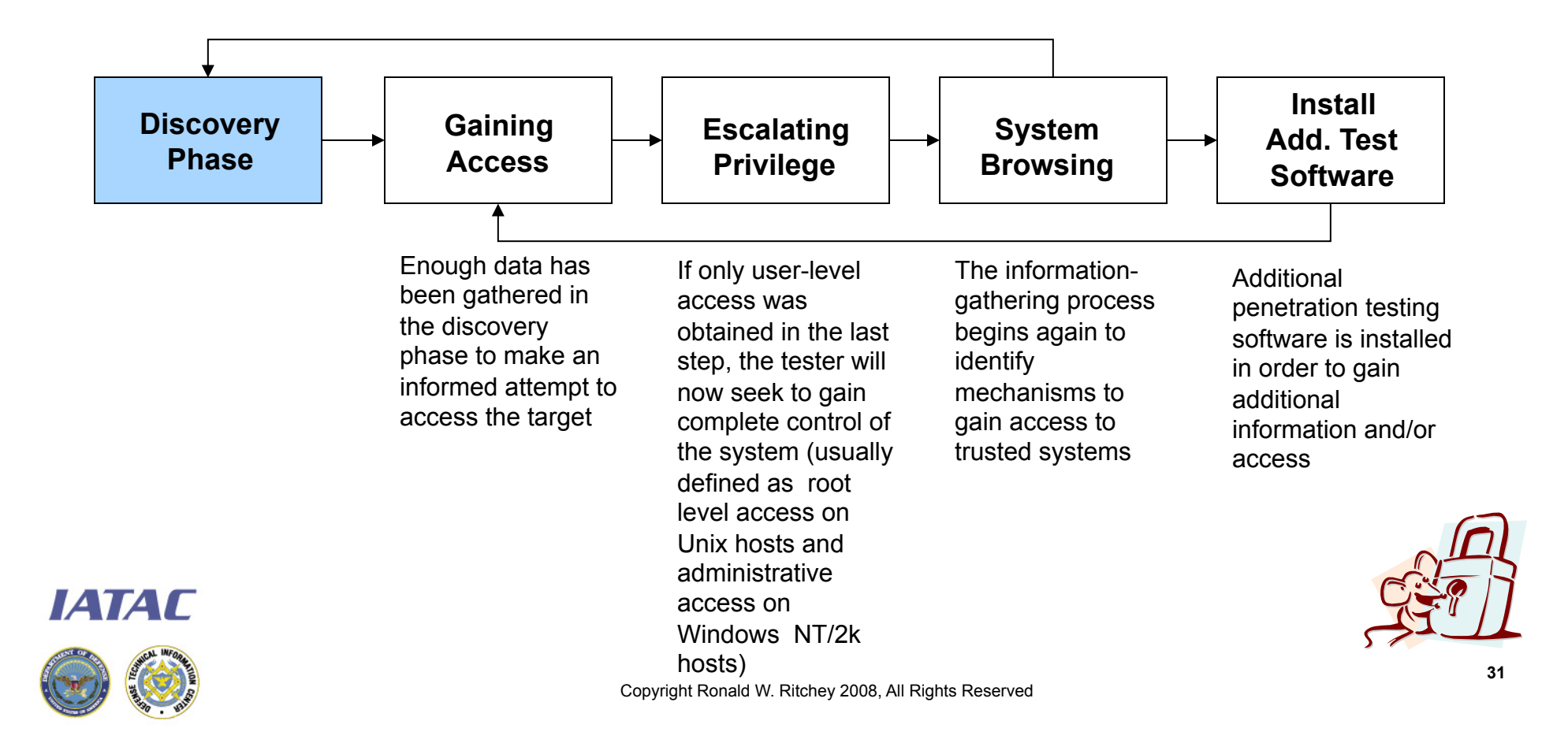

# **Common methods include…**

- **-** Password capture / cracking
- **Software exploitation (buffer overflows, invalid input, race** conditions, etc.)
- Database attacks
- **File share compromise**
- **Trust relationship exploration**
- **LAN games (packet sniffing, session hijacking, etc.)**
- **Social Engineering**

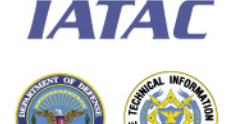

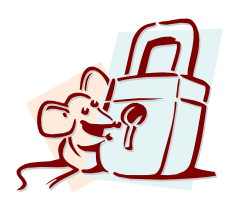

#### **Password Cracking**

- **Password Hashes:** 
	- A hash is a one-way encryption scheme (i.e., it cannot be reversed)
	- When user creates password the first time a hash is created.
	- The next time the user logs on, they enter password and the computer again generates a hash.
	- This hash is compared to the stored hash to see if they match.
	- If there is a match the user is authenticated.

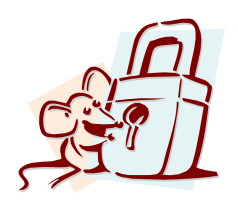

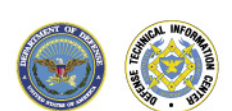

## **Unix DES password algorithm**

- UNIX crypt() function applies DES to create the password hash
	- Encrypts a constant string (usually a string of all zeros) with the user's password and a 2-character "salt"
	- Salt is used to perturb the DES algorithm in one of 4096 different ways, greatly reducing the chance of two users with the same password having the same encrypted string in /etc/passwd or /etc/ shadow

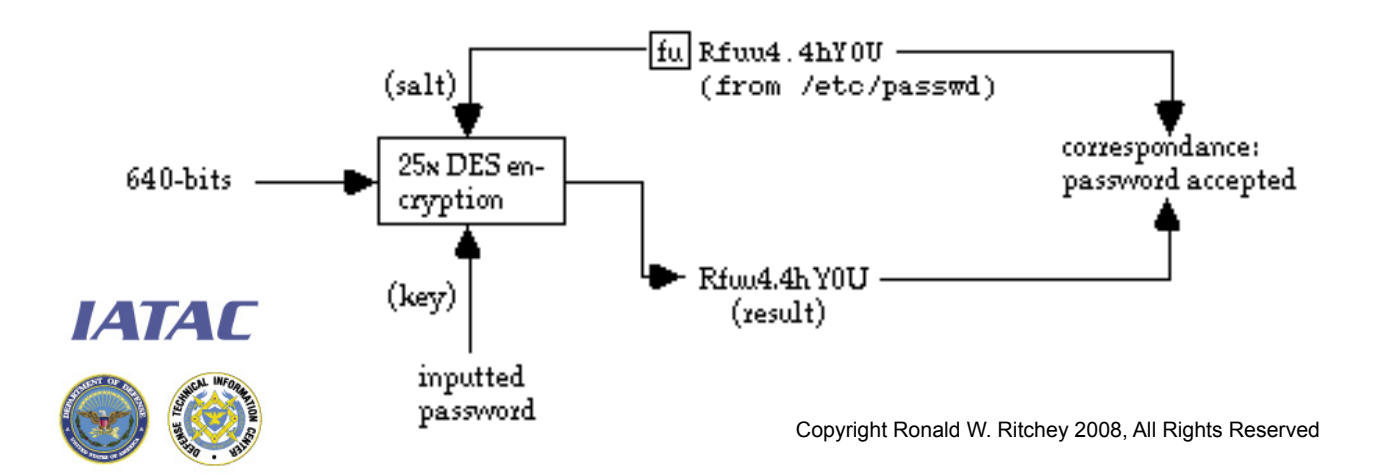

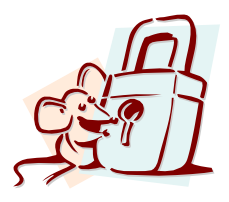

## **L0phtcrack**

#### **Example password cracker for Windows NT/2K passwords**

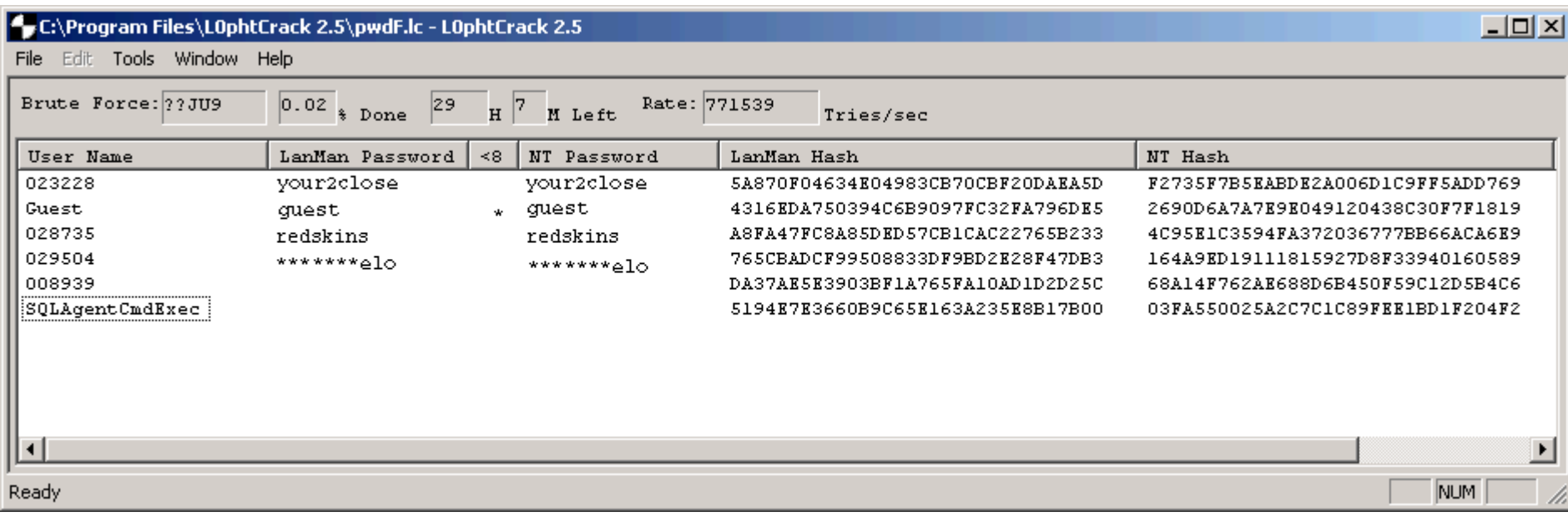

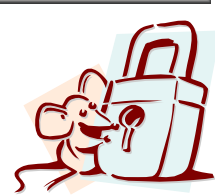

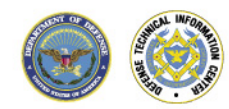

### **Password hash storage**

- Most hosts maintain their passwords in a file located the host's hard drive.
	- Unix: /etc/shadow
	- NT: registry, %systemroot%/repair, and sent across network
- **Hackers will attempt to gain access to this file and download** its contents.
- On some systems (e.g., older Unix installs), this file is world readable, allowing easy access to the password hashes for cracking programs.
- Newer operating systems take greater pains to protect this file so that Administrator or root access is required to obtain the password hashes

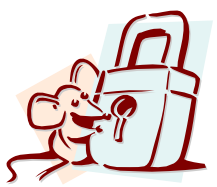

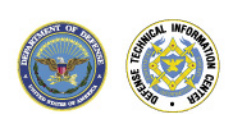

## **Buffer overflow vulnerabilities**

- A buffer overflows occurs when programs do not adequately check input for appropriate length
- **This allows hackers to execute arbitrary code with the privilege** of the running program—sometimes root
- **The vulnerability almost always stems from poor programming** practices
- Commonly used to exploit SUID root files, enabling the attackers to execute commands with root privileges

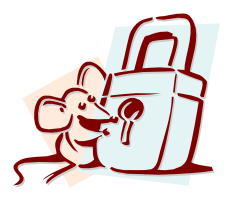

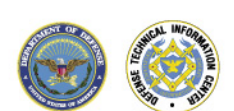

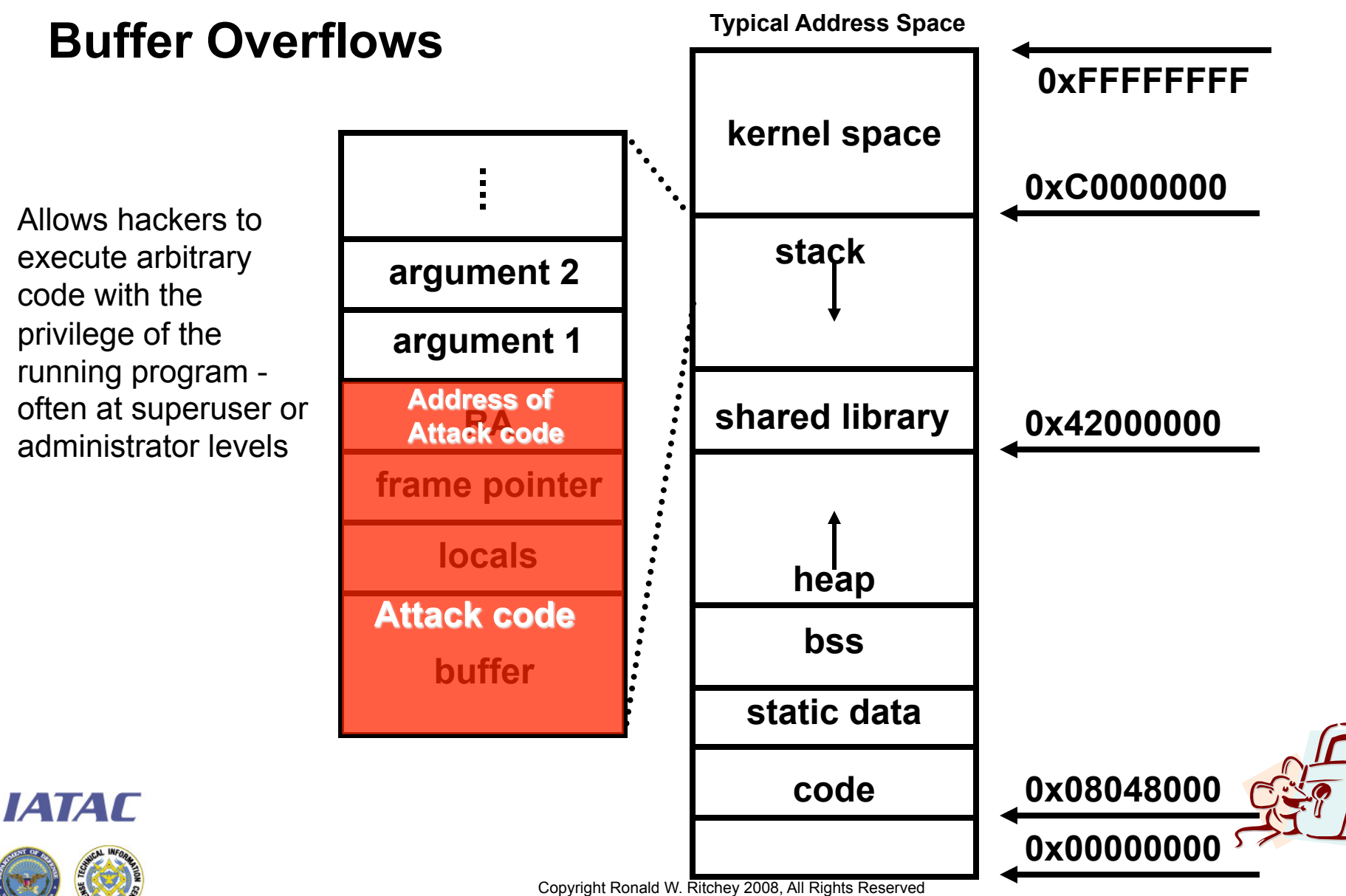

**38** 

## **Buffer Overflow Examples: IIS Buffer Overflow**

- **E** printer ISAPI
	- "Windows 2000 Internet printing ISAPI extension contains msw3prt.dll which handles user requests. Due to an unchecked buffer in msw3prt.dll, a maliciously crafted HTTP printer request containing approximately 420 bytes in the 'Host:' field will allow the execution of arbitrary code."
	- Metasploit Exploit: **IIS 5.0 Printer Buffer Overflow**
	- Target Port: TCP 80
	- Target Application: IIS 5.0

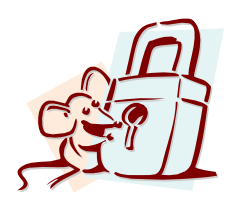

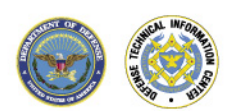

### **Buffer Overflow Examples: RPC DCOM**

- "There is a vulnerability in the part of RPC that deals with message exchange over TCP/IP. The failure results because of incorrect handling of malformed messages. This particular vulnerability affects a Distributed Component Object Model (DCOM) interface with RPC, which listens on RPC enabled ports. This interface handles DCOM object activation requests that are sent by client machines to the server. An attacker who successfully exploited this vulnerability would be able to run code with Local System privileges on an affected system. The attacker would be able to take any action on the system, including installing programs, viewing changing or deleting data, or creating new accounts with full privileges.."
	- Metasploit Exploit: **Microsoft RPC DCOM MSO3-026**
	- Target Port: TCP 139
	- Target Application: Microsoft RPC DCOM

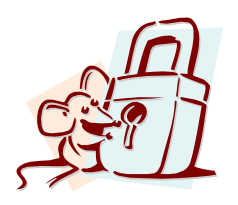

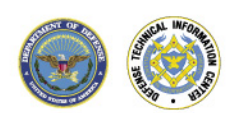

**ИАТАГ** 

### **Buffer Overflow Examples: LSASS**

- "Stack-based buffer overflow in certain Active Directory service functions in LSASRV.DLL of the Local Security Authority Subsystem Service (LSASS) in Microsoft Windows NT 4.0 SP6a, 2000 SP2 through SP4, XP SP1, Server 2003, NetMeeting, Windows 98, and Windows ME, allows remote attackers to execute arbitrary code via a packet that causes the DsRolerUpgradeDownlevelServer function to create long debug entries for the DCPROMO.LOG log file, as exploited by the Sasser worm. ."
- Metasploit Exploit: **Microsoft LSASS MSO4-011 Overflow**
- Target Port: TCP 139
- Target Application: Windows LSASS service

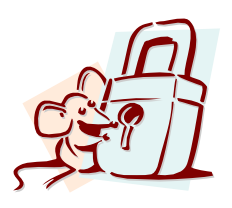

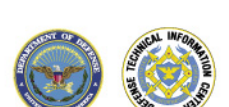

#### **Buffer Overflow Examples: MSSQL**

- "An MS SQL Server function that handles remote login authentication contains an exploitable buffer overflow vulnerability. According to Microsoft, an unauthenticated remote attacker sending a maliciously crafted login request can execute arbitrary code with the privileges of the server process (typically domain user). "
- Metasploit Exploit: **MSSQL 2000/MSDE Hello Buffer Overflow**
- Target Port: TCP 1433
- Target Application: SQL Server 2000

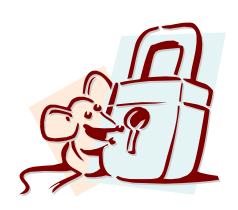

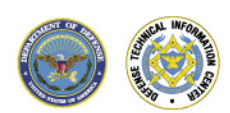

#### **Database Security**

- **Database security is often** taken for granted.
- **If a system is completely** hardened but a database server password is left as default the system can be compromised
- Commands can be executed through:
	- MS SQL 2000
	- Oracle under Windows
	- Oracle under Solaris

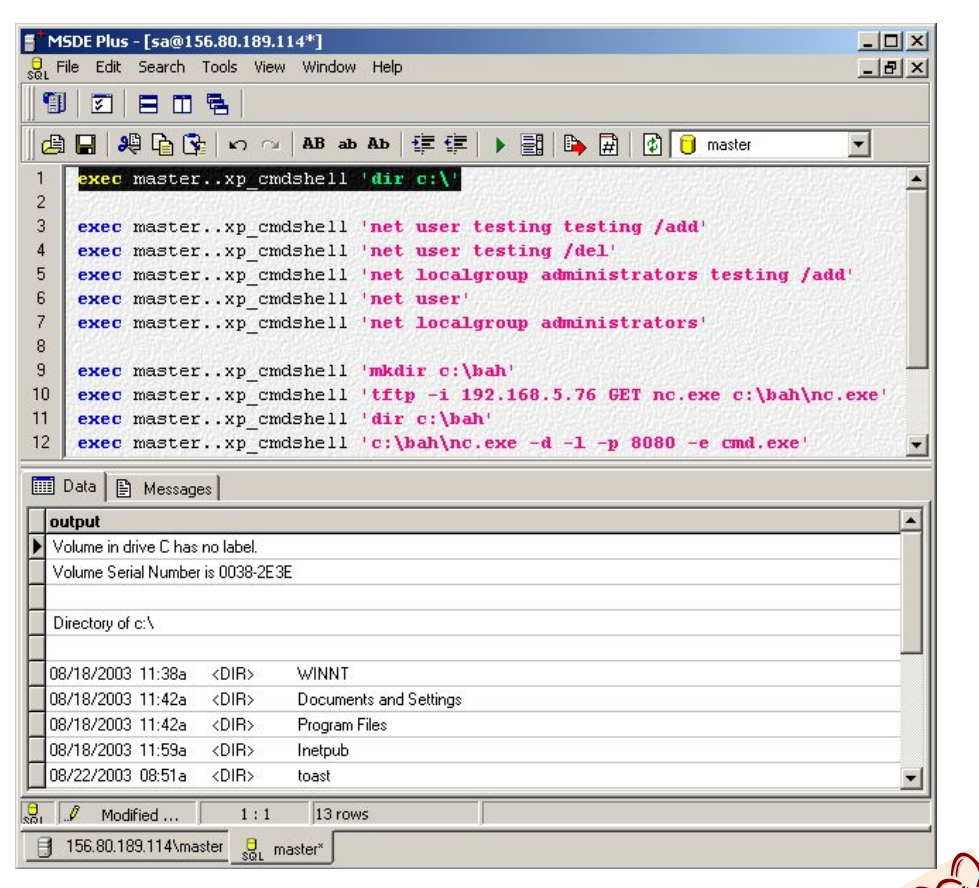

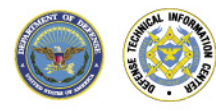

#### **File shares exposures**

- Allows transparent access to files directories of remote systems as if they were stored locally
- NFS used on Unix systems. Versions 1 and 2 were originally developed by Sun Microsystems. Version 3 is employed by most modern flavors of Unix
	- The potential for abusing NFS is high and is one of the more common Unix attacks
	- Many buffer overflow conditions related to mountd (the NFS server) have been discovered
	- NFS relies on RPC service and can be fooled into allowing attackers to mount a remote file system
- **URIDE:** Windows uses CIFS/NMB and has its own set of issues

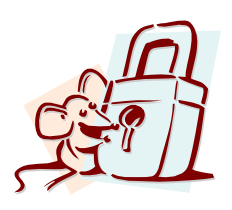

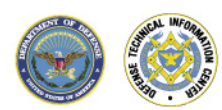

# **Trust Relationships**

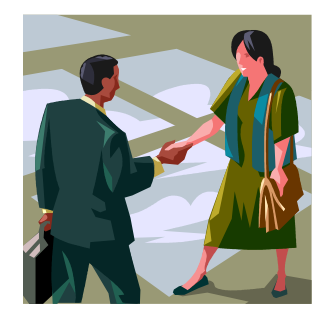

- Once a system is compromised, the tester will attempt to determine trust relationships between the compromised host and other hosts on the network
- An example of a trust relationship is two Windows domains "trusting" each other and sharing resources
- **Trust relationships are used to allow hosts and users to** access resources on remote hosts more easily
	- A user can access resources on a remote host without authentication
	- The remote host trusts the user's host to authenticate the user
- **Trust relationships provide a "shortcut" to compromising** other hosts

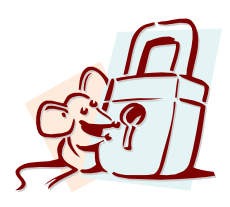

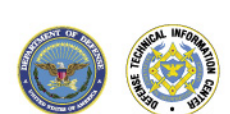

# **Trust relationships: "R" commands**

- **Include, rlogin, rsh, rexec, etc.**
- **IMPLEMENTE:** Implement a trust model based on the IP address of client machines
- Users can define trust relationships for their accounts
	- For example, they can specify who can rlogin from what hosts to their account on the server
- Based on address or hostname
- **Global trust set my sys admin in /etc/hosts.equiv**
- User-level trust set by user in  $\sim$ / rhosts
- The /etc/hosts.equiv and  $\sim$ /.rhosts can "restrict" access based on IP and/or username, but IP is most useful because passwords not used to authenticate the specified usernames (all an attacker needs is the username)

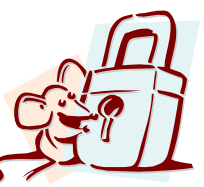

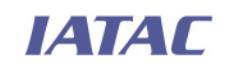

Plus sign (+) denotes all IPs or all users

# **Trust relationships: NIS**

- **NIS provides a way to centrally manage users on Unix/Linux** network
	- One user id/password database (usually called a map) on NIS server
	- When user attempts to logon to a NIS client, the client will query the NIS server to identify and authenticate the user
- **NIS client and server participate in NIS** domains
	- There can be multiple domains on one network
	- Servers can only serve one domain
	- Clients can "belong" only to one domain at a time
- **The NIS passwd map contains password hashes and is** universally readable by domain client machines
- After binding a machine to a NIS domain you can request a copy of the passwd map

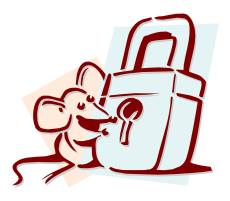

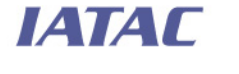

 This map is in a format that can be submitted to the famous 'crack' password checker

### **Race Condition Attack**

- **-** Occurs when attackers take advantage of a program or process while it is performing a privileged operation
- **Typically this includes timing the attack to abuse the program** or process after it enters a privileged mode but before it gives up its privileges
- **If the attackers successfully manage to compromise the file or** process during its privileged state, it is called "winning the race" hence the name for these types of exploits

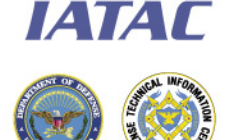

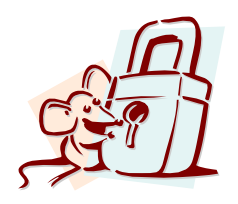

# **Symlink vulnerabilities**

- A symbolic link (symlink) is nothing more than a file that points to a different file (similar to a shortcut in Windows)
- **Created via the In command:** 
	- [flanders]\$ ln –s /etc/passwd /tmp/foo
- **Now if we cat out /tmp/foo, we get a listing of the password file** 
	- The symlink's permissions do NOT override the file permissions on the target

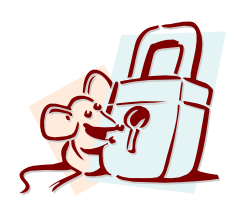

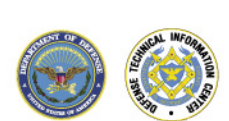

*EATAT* 

## **Symlink vulnerabilities**

- **Often programs will change the permissions of a file. If those** programs run with priviledged permissions (SUID root), a user could strategically create symlinks to trick those programs into modifying critical system files.
- **The Solaris dtappgather exploit is a common example of this**

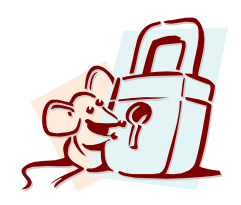

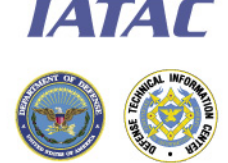

#### **Code for symlink example**

```
void main(int argc, char * argv[]) { 
 int fd; 
int uid; char filename[L cuserid+4];
struct passwd * pwdata;
// Determine current real user 
uid = qetuid();
pwdata = qetpwuid(uid);snprintf(filename, L cuserid+4, "%s.dat", pwdata->pw name)
fd = open(filename, OCREAT|ORDWR);if (fd == -1) { perror("File could not be opened"); exit(1); }
    if (fchmod(fd, S_IRUSR|S_IWUSR|S_IRGRP|S_IROTH)==-1) 
      { perror("Coult not change permissions"); exit(1); } 
   if (fchown(fd, uid, -1) == -1)
      { perror("Could not take possession of file"); exit(1); } 
     close(fd); 
}
```
#### **Network Sniffers**

- **A** sniffer is
	- A network eavesdropping utility.
	- Captures, intercepts and stores packets
	- Requires direct access to network
- A sniffer puts a network interface card (NIC) into promiscuous mode.
- Normally (in non-promiscuous mode) a network card processes two types of packets:
	- Packet addresses specifically for that host
	- Broadcast packets
- **If** In promiscuous mode every packet on the local network segment is forwarded up to the application layer.

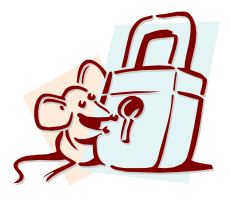

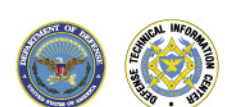

#### **Network Sniffers**

- **Intercepts all traffic on a** network segment including:
	- E-mail traffic
	- E-mail, FTP, Telnet, and HTTP passwords
	- HTTP traffic
- **Allows the user to read** all unencrypted intercepted data.

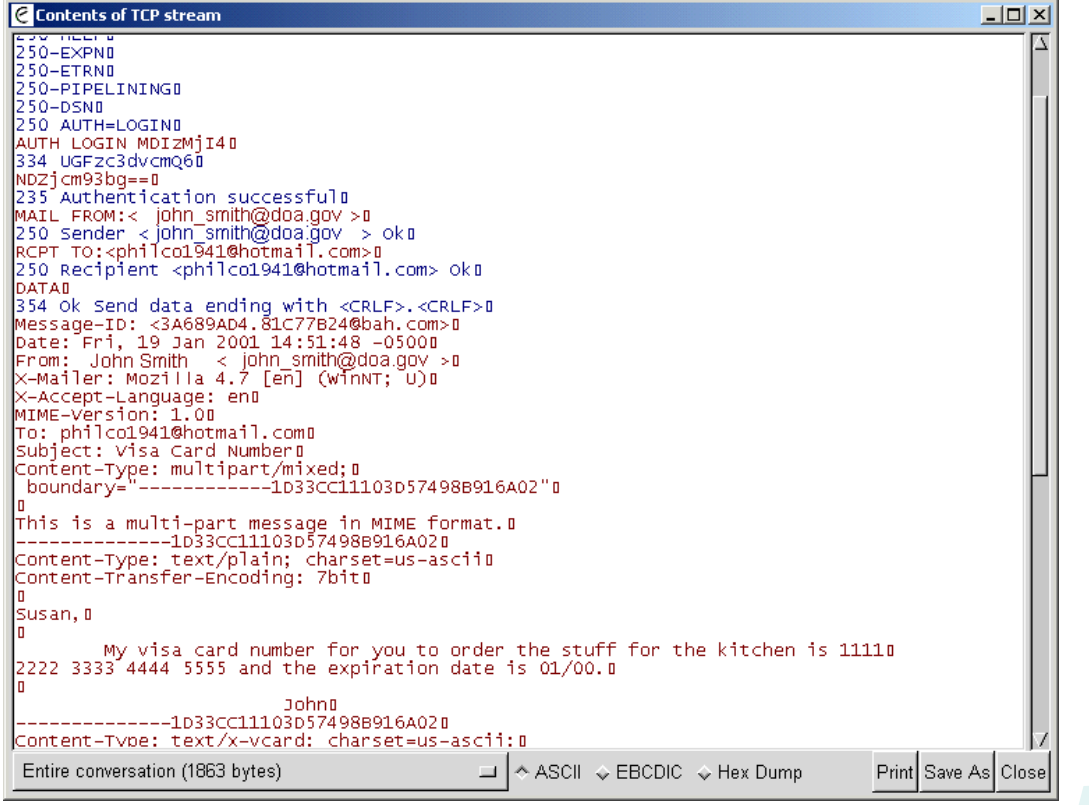

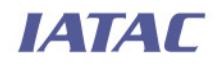

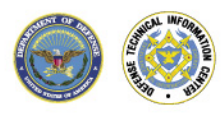

# **ARP Spoofing**

- **What is ARP Spoofing?** 
	- ARP spoofing, also known as ARP poisoning, is a technique used to attack an Ethernet network which may allow an attacker to sniff data frames on a switched local area network (LAN) or stop the traffic altogether (know as a denial of service attack).
	- The principle of ARP spoofing is to send fake, or 'spoofed', ARP messages to an Ethernet LAN. These frames contain false MAC addresses, confusing network devices, such as network switches. As a result frames intended for one machine can be mistakenly sent to another (allowing the packets to be sniffed) or an unreachable host (a denial of service attack).
		- http://en.wikipedia.org/wiki/ARP\_spoofing
- In Is it a good idea to ARP Spoof a clients/your production network?

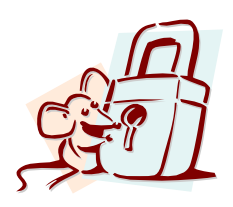

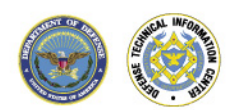

# **Session Hijacking**

- **Session hijacking is another option in compromising a host**
- **Used to steal or monitor traffic between a target and trusted** host
- **Can occur locally or remotely**
- Can occur on switched or un-switched networks
- **Two types of session hijacking** 
	- Man-in-the-Middle
	- Stealing identity to exploit trust relationship

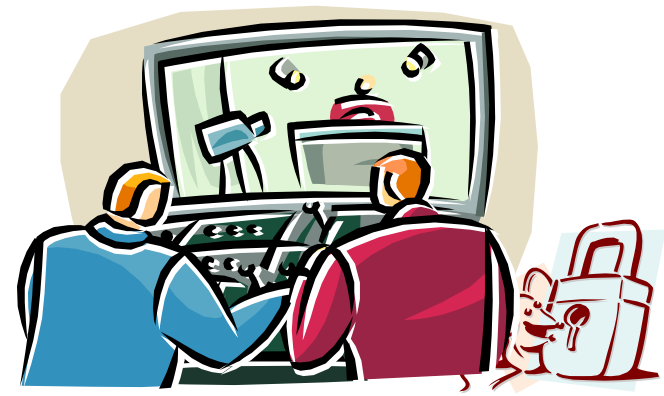

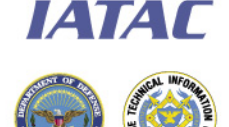

## **The Human Factor**

- **Social engineering is somewhat unique:** 
	- Blended attack, uses both cyber and non-cyber attack vectors
	- Targets the human factor rather than technological weaknesses
	- Can be part of discovery or attack phases
	- Cannot be fixed or patched completely
- Social engineering can be useful to test user awareness and existing policies and procedures.
- Social Engineering is not always part of a test, sometimes the ROE specifically excludes it.
- Spoofed e-mails, fake websites, or other social engineering tools should be approved with the client before being used.

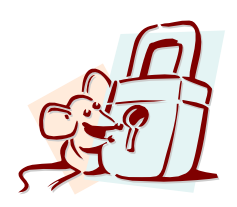

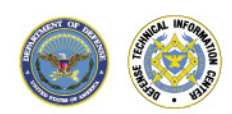

# **Social Engineering - Statistics**

- The odds that a direct social engineering attack will be successful are staggeringly high
	- International Bank 85% kill ratio via telephone
	- Large Civil Agency 100% kill ratio person to person
- **Results include:** 
	- IP addresses discovered
	- Social Security Numbers harvested
	- Customer data stolen
	- Username/Passwords compromised
	- Rogue software installed

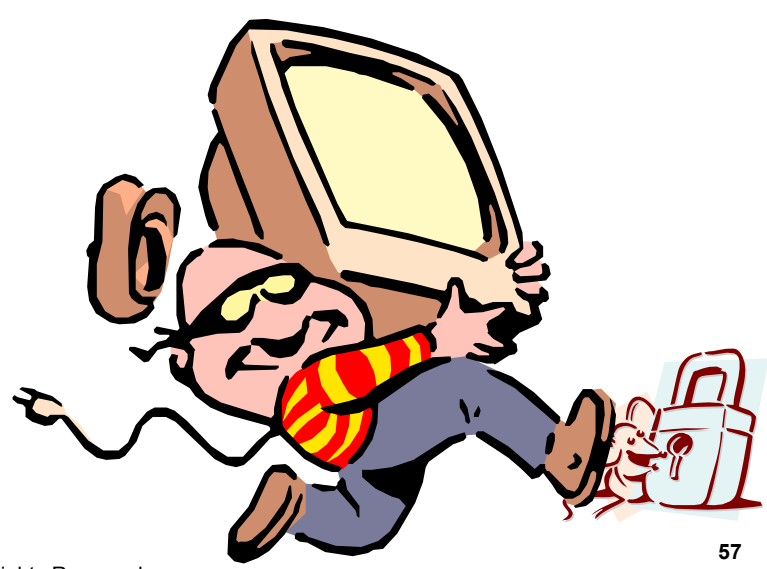

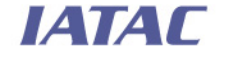

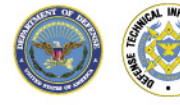

#### **Resources: Websites**

- http://www.hackingexposed.com/
- http://online.securityfocus.com/
- http://www.sans.org/
- **http://www.cert.org/**
- **http://csrc.nist.gov**
- http://www.securify.com/
- http://packetstormsecurity.com/
- http://lists.netsys.com/mailman/listinfo/full-disclosure
- http://www.wi-foo.com

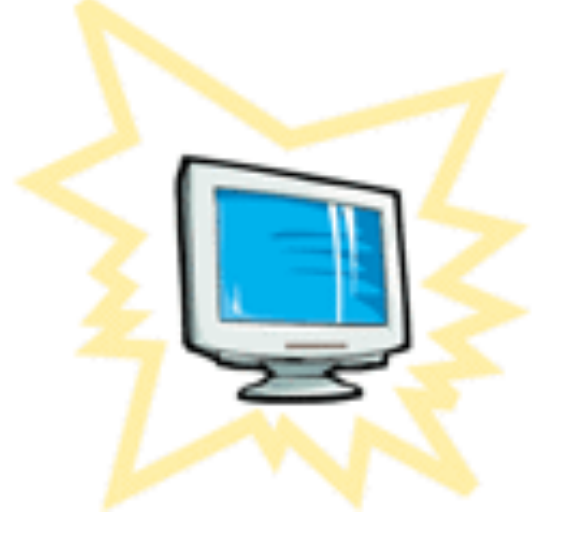

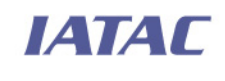

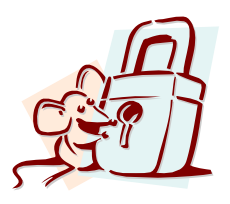

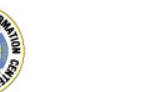

# **Next Thursday's Class**

Input Validation

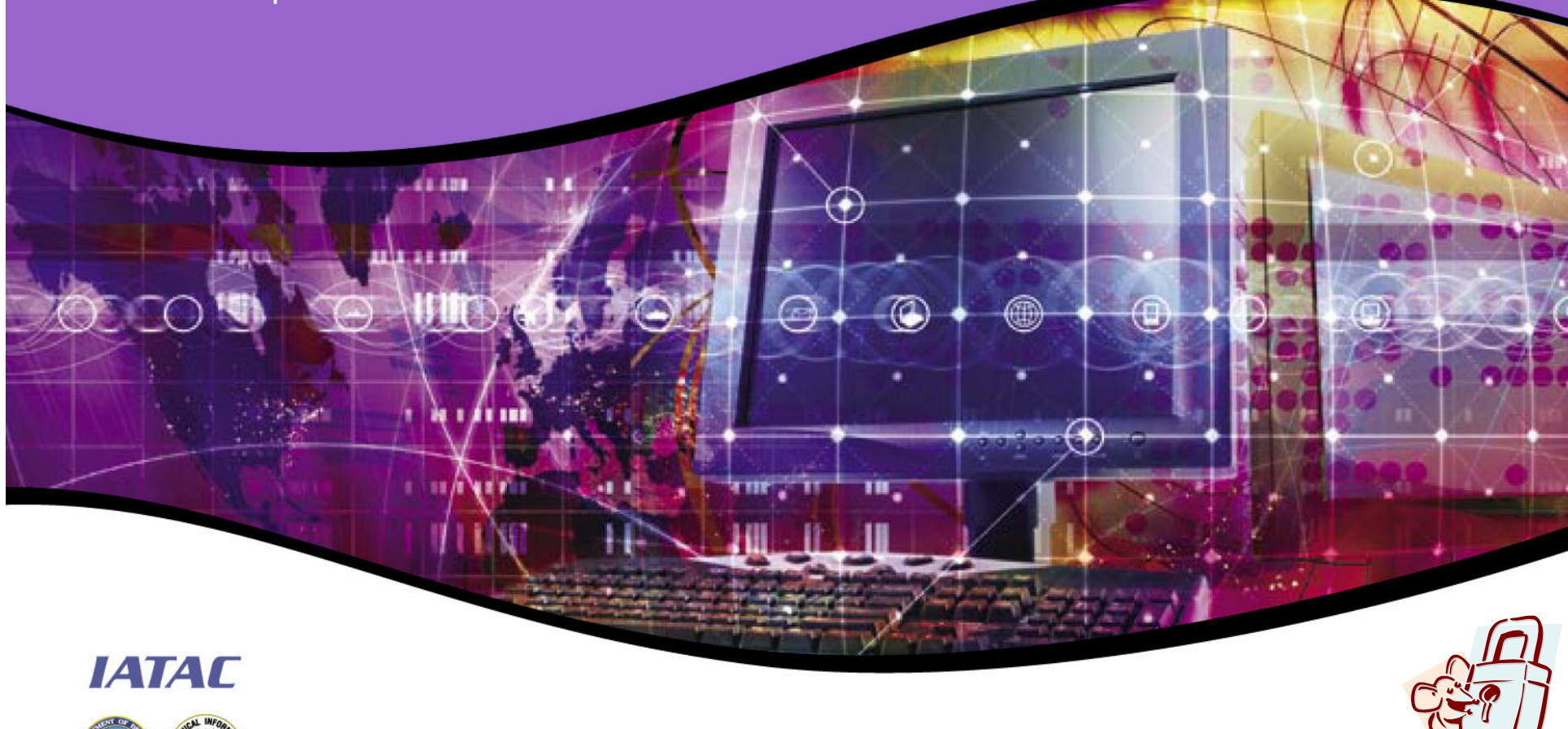

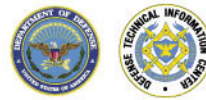

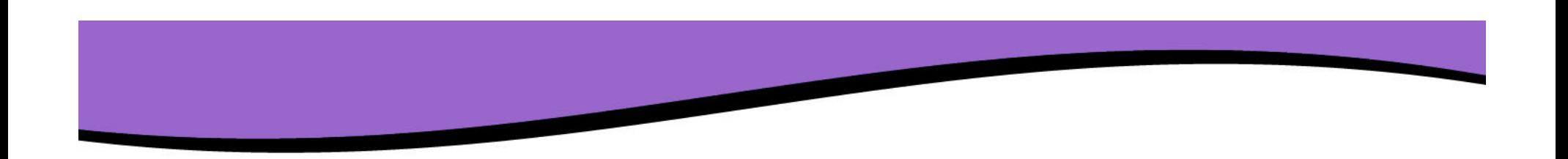

#### **Questions?**

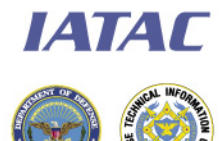

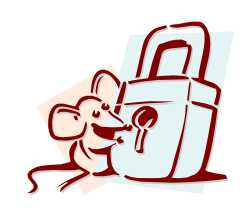